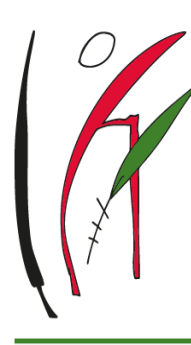

# Liceo Statale Bonaventura Rescigno

SCIENTIFICO - SCIENTIFICO (opz. AMBIENTALE- BIOMEDICO- MATEMATICO 2.0- SCIENZE APPLICATE) - LINGUISTICO - SCIENZE UMANE

VIA VIVIANO 3, 84086 ROCCAPIEMONTE (SA)

COD. IST. SAPS18000P C.F. 94000440654 codice unico ufficio UFRR7D TEL +39 081 931785 FAX +39 081 5141210

WWW.LICEORESCIGNO.EDU.IT MAIL: SAPS18000P@ISTRUZIONE.IT PEC: SAPS18000P@PEC.ISTRUZIONE.IT

# **POLO FORMAZIONE DOCENTI AMBITO SA 25**

## **AI Dirigenti scolastici**

**(Scuola Media Statale Martiri D'Ungheria Direzione Didattica statale I Circolo Nocera Superiore Istituto Comprensivo "T. Anardi" Scafati Liceo "Tito Lucrezio Caro" Sarno I.I.S. "Antonio Pacinotti" Scafati Istituto Comprensivo "can.Samuele Falco" Scafati Istituto di Istruzione Superiore "Cuomo – Milone" Nocera Inferiore Liceo Scientifico Statale "Renato Caccioppoli" Scafati Istituto Comprensivo "Mons. Mario Vassalluzzo" Roccapiemonte IV I.C. Nocera Inferiore I.I.S. "G. B. Vico" Nocera Inferiore I.C."G. Amendola" Sarno Istituto Superiore "Alberto Galizia" Nocera Inferiore) Alla Mondadori** 

**Oggetto: Iscrizione ai corsi di primo livello** Attività formative della rete *Miglioramento Degli Apprendimenti E Contrasto All'insuccesso Formativo: Avanguardie Educative Indire E Metodologie Didattiche Innovative*;dell' AMBITO TERRITORIALE SA0025 CAMPANIA (Polo Formativo Liceo "B. Rescigno") - PNFD 2021/2022

**TITOLO DEL CORSO:** MAKING LEARNING AND THINKING VISIBLE - MLTV (Indire – Avanguardie educative) –

Si comunica ai **DD.SS**. dell'ambito SA25 che sono aperte le iscrizioni al corso di primo livello organizzati dalla scuola capofila Liceo B. Rescigno Scuola Polo Ambito SA25. Il titolo dell'attività formativa, in linea con le priorità indicate nella nota M.I. 37638 del 30.11.2021, è:

**4**. avanguardie educative – **MLTV** (priorità lett. E temi specifici di ciascun segmento scolastico relativi alle novità introdotte dalla recente normativa).;

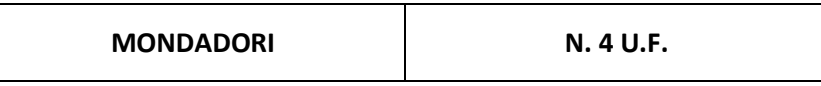

Si forniscono di seguito le informazioni circa l'organizzazione e l'avvio dei percorsi formativi, strutturati in Unità Formative, erogabili attraverso l'uso di piattaforme online.

Il caricamento dei corsi sulla piattaforma ministeriale S.O.F.I.A. sarà a cura degli Enti e saranno certificate 25 ore (Formazione blended)

### **STRUTTURA DELL'UNITÀ FORMATIVA:**

12 ore di webinar in modalità sincrona

3 di coordinamento lavori di gruppo o delle esercitazioni

6 ore di studio in modalità asincrona di materiali su piattaforma

4 di approfondimento personale per la produzione di un project work, da tracciare e validare da parte del soggetto formatore.

Si prevedono dunque ore di docenza frontale (in modalità a distanza, videoconferenza, webinar) e di coordinamento, ore di preparazione, correzione materiali, supporto a distanza e valutazione, monitoraggio, uso di piattaforma. Gli strumenti e i materiali didattici ai corsisti saranno forniti dagli ENTI ACCREDITATI come concreto supporto al percorso di formazione (dispense, video, modelli, questionari di autovalutazione in entrata e in uscita).

I docenti individuati nella prima fase (i cui nominativi sono stati segnalati alla scuola polo esclusivamente per individuazione dei fabbisogni e non a titolo di iscrizione) dovranno ora iscriversi autonomamente accedendo con le proprie credenziali alla piattaforma Mondadori e S.O.F.I.A seguendo le istruzioni di seguito riportate .

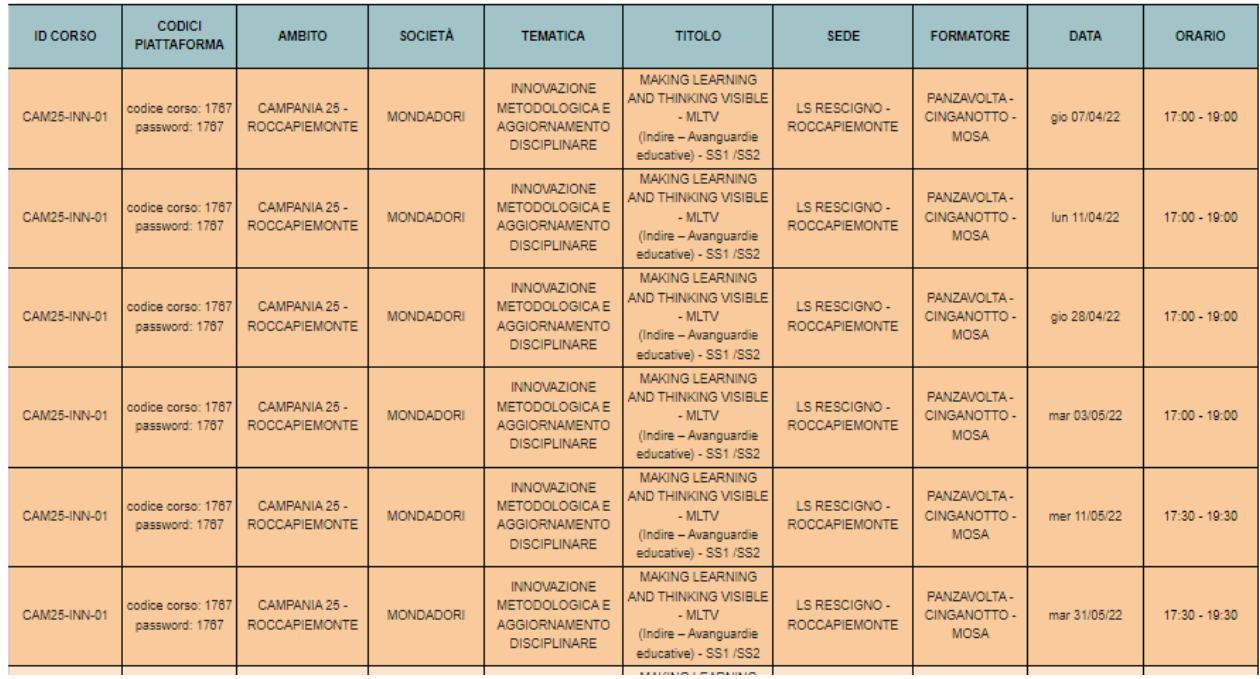

A seguire il Corso ed il Calendario:

#### **ISCRIZIONE ALLA PIATTAFORMA E-LEARNING DI FORMAZIONE SU MISURA - OBBLIGATORIA PER TUTTI I DOCENTI**

1. Acceda alla piattaforma e-learning di Formazione su Misura dal seguente link: <https://formazionesumisura.hubscuola.it/>

2. Se non è ancora iscritto ad HUB Scuola clicchi su "Registrati" e segua le indicazioni. NB: Non è necessaria la qualifica dell'account.

ATTENZIONE: una volta andata a buon fine la registrazione e ricevuta la mail di conferma, dovrà tornare sul sito <https://formazionesumisura.hubscuola.it/>

Se è già iscritto ad HUB Scuola clicchi su "Accedi" ed inserisca le sue credenziali.

- 3. Clicchi su "Iscriviti al corso"
- 4. Inserisca codice e password che le abbiamo comunicato in questa mail
- 5. Inserisca il suo codice fiscale
- 6. Inserisca il codice meccanografico del plesso in cui presta servizio (e NON dell'Istituto principale) e selezioni il suo plesso
- 7. Clicchi su "iscriviti"

Per aiutarla ulteriormente nella procedura di iscrizione, abbiamo preparato un manuale dedicato che può trovare al seguente link: [https://www.formazionesumisura.it/content/uploads/2021/09/manuale](https://www.formazionesumisura.it/content/uploads/2021/09/manuale-elearning-FSM-corsisti-2settembre2021.pdf)[elearning-FSM-corsisti-2settembre2021.pdf](https://www.formazionesumisura.it/content/uploads/2021/09/manuale-elearning-FSM-corsisti-2settembre2021.pdf)

Si ricorda che tutti i docenti devono iscriversi al corso sulla piattaforma e-learning di Formazione su Misura, entro e non oltre le ore 23.59 del giorno 04/04/2022

#### **L'iscrizione alla piattaforma e-learning è obbligatoria per**:

accedere alle lezioni: Il link sarà disponibile nel "Calendario" nella barra laterale sinistra, selezionando la data dell'incontro e cliccando su "Vai all'attività". Cliccando poi "Join meeting", inserendo nome e cognome e dando "OK. I'm ready" verrai rimandato alla lezione.

- effettuare le ore di autoapprendimento e fruizione dei materiali didattici a disposizione;
- consegnare il project work previsto dal corso;

- ottenere l'attestato Formazione su Misura (previo il conseguimento dei requisiti necessari).

#### **ISCRIZIONE SOFIA – PER I DOCENTI DI RUOLO**

Effettuato l'accesso alla nostra piattaforma e-learning, troverà nella home page del corso il codice per l'iscrizione alla piattaforma SOFIA.

L'iscrizione al corso tramite la piattaforma ministeriale SOFIA è possibile fino alla mezzanotte del primo giorno di lezione.

**ATTENZIONE:** Si comunica che le iscrizioni alla piattaforma ministeriale SOFIA è un perfezionamento dell'iscrizione alla piattaforma e-learning che è invece obbligatoria.

In caso di necessità di assistenza per le iscrizioni e l'utilizzo della piattaforma e-learning di Formazione su Misura, potete compilare il FORM

- · selezionando la voce "Corsi Formazione su Misura" nella sezione "Casa editrice" al seguente link <https://assistenza.hubscuola.it/hc/it/requests/new>
- · Inserendo nell'Oggetto "CAMPANIA 25"
- · Indicando nella sezione "Descrizione"
- nome e cognome
- indirizzo email utilizzato per l'iscrizione ad HUB Scuola

- codici del corso (ID Corso e/o codice e password inseriti in piattaforma e-learning al momento dell'iscrizione)

- titolo del corso
- formatore
- istituto organizzatore
- istituto di insegnamento

**A breve seguiranno indicazioni per l'attivazione dei successivi corsi di secondo livello.**

#### **Il dirigente scolastico**

Prof.ssa Rossella De Luca *(il documento è firmato digitalmente ai sensi del D.Lgs. 82/2005 s.m.i. e norme collegate e sostituisce il documento cartaceo e la firma autografa)*